## 2100 CSP ةيقرتلا ءارجإ  $\frac{1}{2}$

# ت**ايوتح**ملI

<mark>ةمدقمل</mark>ا <mark>ةيس|س|أل| ت|بلطتمل</mark> تابلطتملا ةيفاضإ تامولعم <u>مدختسملا نوكمل</u>ا ويرانيس ءارجإلا ةحصلا نم ققحتلا

### ةمدقملا

.2100. (Cisco Cloud Services Platform (CSP) يساسألI ماظنلرا ةيقرت ءارجإ دنتسملI اذه فصي .Cisco نم TAC يسدنهم ،آلكَوشَ شانءيفأ ،دوَسَ رادأ لبّبق نم ةَمهاسملا تـمَتَ

## ةيساسألا تابلطتملا

### تابلطتملا

2100. CSP cisco نم ةفرعم تنأ ىقلتي نأ يصوي cisco

،ةيقرتلا لبق رادصإلا تاظحالم ىلإ عوجرلا ىجري

[https://www.cisco.com/c/en/us/td/docs/switches/datacenter/csp\\_2100/release\\_notes/b\\_Cisco\\_CSP\\_2100\\_ReleaseNotes\\_2\\_2\\_5.html](/content/en/us/td/docs/switches/datacenter/csp_2100/release_notes/b_Cisco_CSP_2100_ReleaseNotes_2_2_5.html)

،انه عيرسلا ءدبلا ليلد ىلإ عوجرلا ىجري

[https://www.cisco.com/c/en/us/td/docs/switches/datacenter/csp\\_2100/quick\\_start/b\\_Cisco\\_CSP\\_2100\\_Quick\\_Start\\_2\\_2\\_5.html#id\\_14296](/content/en/us/td/docs/switches/datacenter/csp_2100/quick_start/b_Cisco_CSP_2100_Quick_Start_2_2_5.html#id_14296)

#### ةيفاضإ تامولعم

- CSP-2100-X1 وه C220-M4S
- CSP-2100-X2 وه C240-M4S

#### مدختسملا نوكملا

,ةيلاتالا ةيداملا تانوكملاو جماربال تارادصإ ىلإ دنتسملا اذه يف ةدراولا تامولعملا دنتست

- CSP 2100
- Cisco نم (CIMC (ةلماكتملا ةرادإلا يف مكحتلا ةدحو -Series S4M 220C UCS مداخ ●
- ةيرهاظلا طئاسولا طيطختل (KVM (حيتافملا ةحول ويديف سوام ●
- نم ،ISO ةروصك 2100 CSP جمانرب ●<https://software.cisco.com/download/home/286286769/type/286289082/release/2.2.5>

.ةصاخ ةيلمعم ةئيب يف ةدوجوملI ةزهجألI نم دنتسملI اذه يف ةدراولI تامولعملI ءاشنإ مت تَناك اذإ َ.(يضارتفا) حوسَممُ نيوكَتب دنتسملI اذه يف ةمدختسُملI ةزهجألَا عيمج تأدُب يصوت .تانيوكت وأ تاريءغت يأل لمتحملا ريثأتلل كمهف نمّ دكأتف ،ةرشابمَ كتَكبش .ةيقرتلا ةعباتم لبق نيوكتلل يطايتحإ خسن ءارجإب Cisco

#### ويرانيس

2.2.5 ىلإ 2.2.4 رادصإلا نم 2100 CSP ةيقرتب موقن ،ويرانيسلا اذه يف

### ءارجإلا

.CSP-2100 ملاح مكان من قدحو امي ف لمعت يتلا لمعلى قطحم نيب حجرأتي ال ةيقرتلا ءانثأ ةكبشل المصت نأ نم دكأتل عجري :ةظحالم

ليءغشت قي رط نع يلاحلا تباثلا جمانربلا صحفو CIMC مكحتلا ةدحوب ةصاخل سواملاو ويديفللو حيتافملا ةحول مكحت ةدحو مدختسأ 1. ةوطخلا رمألا" show version".

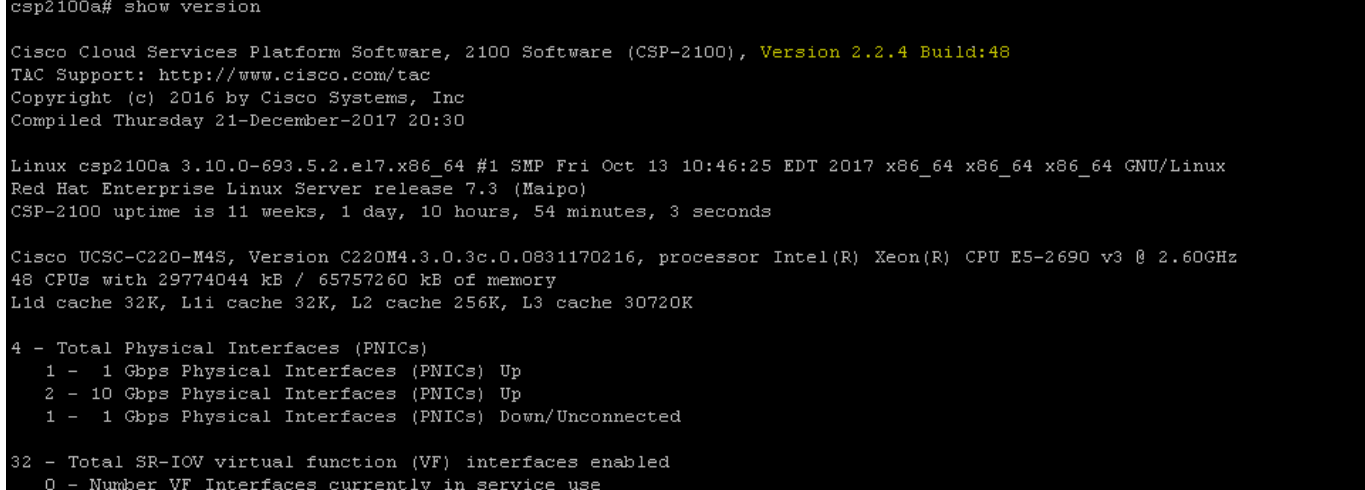

.(نسحتسم) **"save config-file filename.af**" رمأل! مادختساب نيوكتل! ظفحا .2 ةوطخل!

csp2100a# save config-file config\_backup.sav

ةددحملا.backup\_config فلملا ءاشنإ نم ققحت 3. ةوطخلا

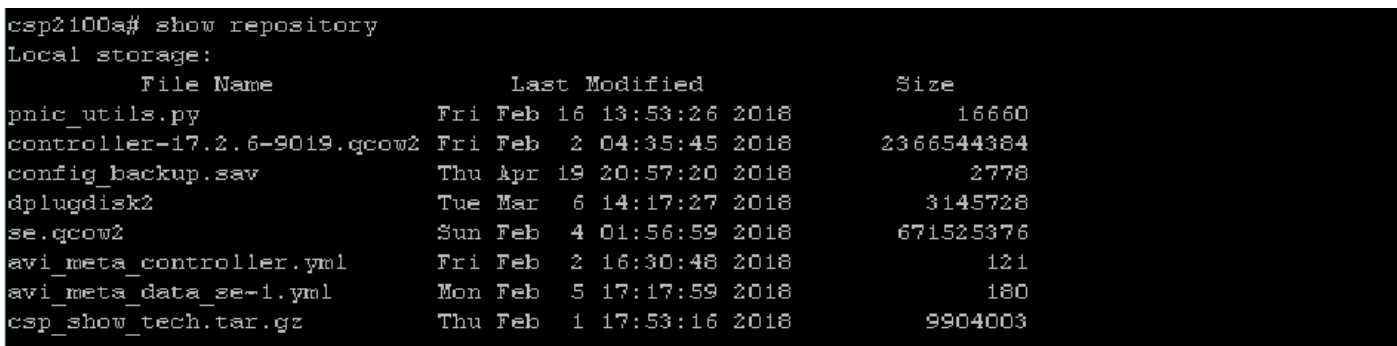

ةوطخلا 4. مق ليزنتب ةروص ISO ل CSP 2100 نم <https://software.cisco.com/download/home/286286769/type/286289082/release/2.2.5>

.ISO ةروص نييعتب مقو سواملاو ويديفلاو حيتافملا ةحول حتفا 5. ةوطخلا

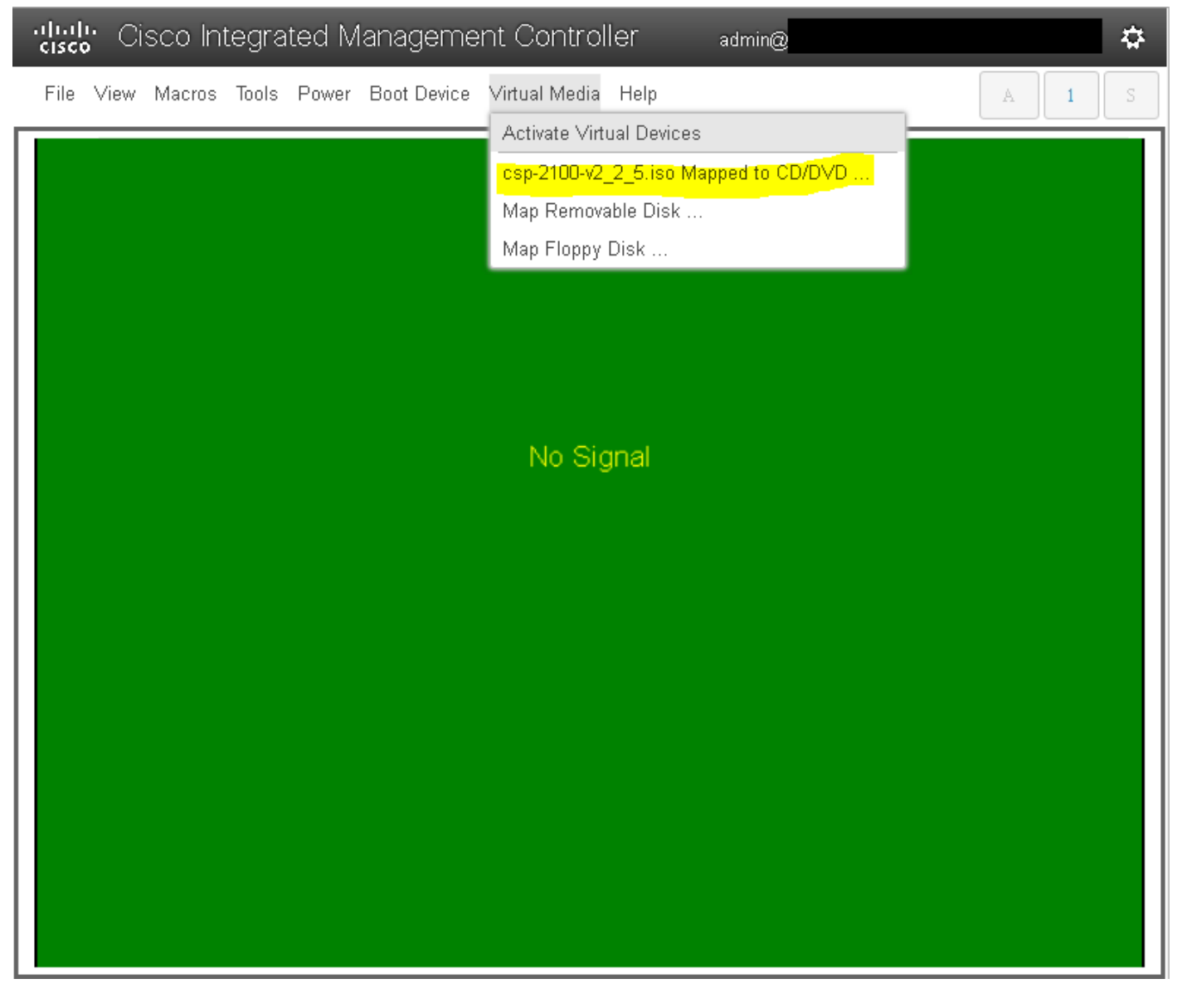

Cisco vKVM نم ةنيع ملI 22-vDVD1.22 صارقاً" ددحو "ديءمتلI ديدحت ةمئاق" لاخدال F6 ىلع طغضاو (ةدراب ليءغشت ةداع|) مداخلI ليءغشتب مق .6 ةوطخلI

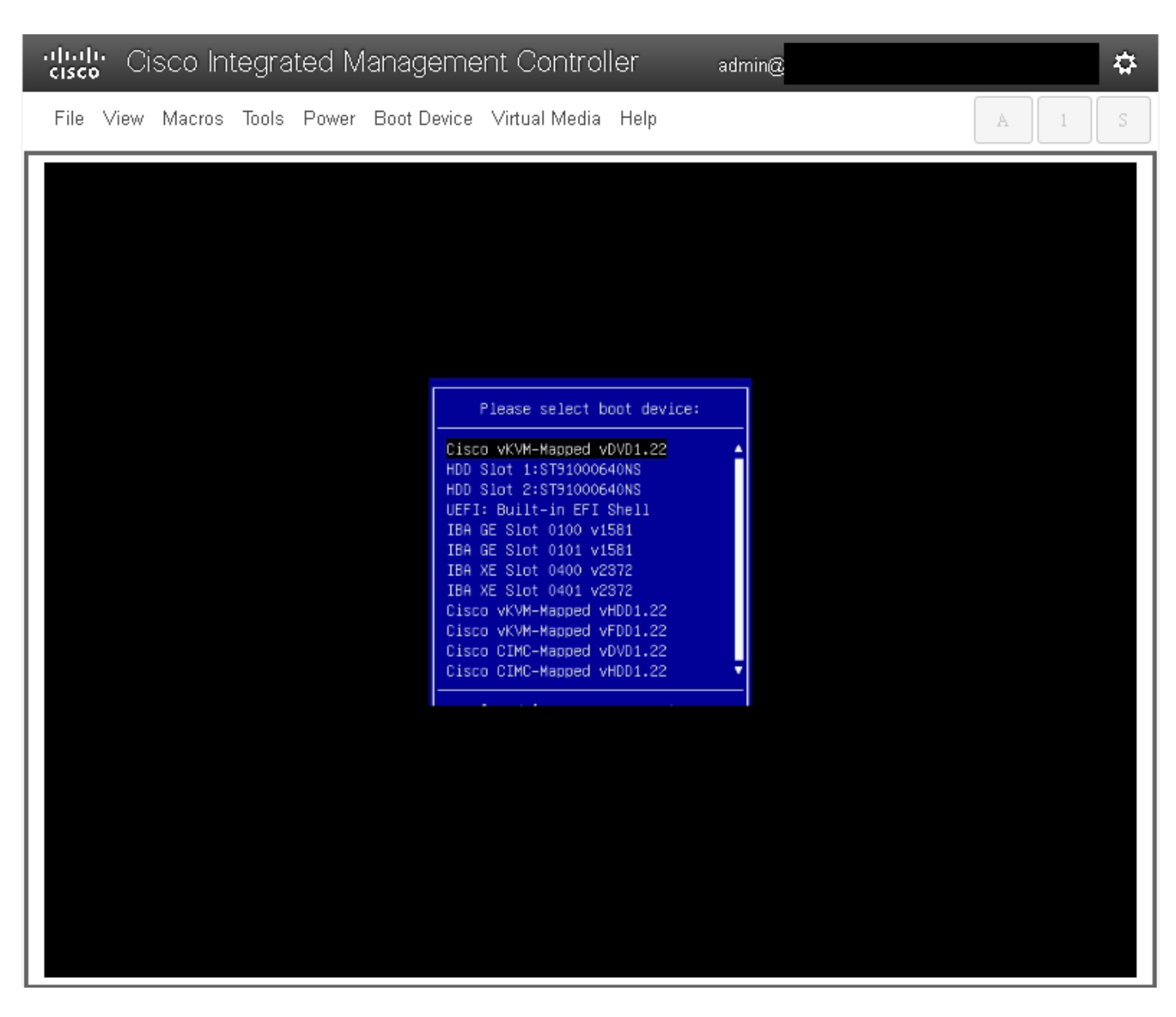

.**ةيقرتل**ا ءارج| متيس اذه لازي ال ،**"CSP-2100 تيېثت"** ددجن اننi نم مغرلا يلع ."ISO ةروص لٻق نم C**SP-2100 تيپثت** ديدجت متي نi درجمب .7 ةوطخلا

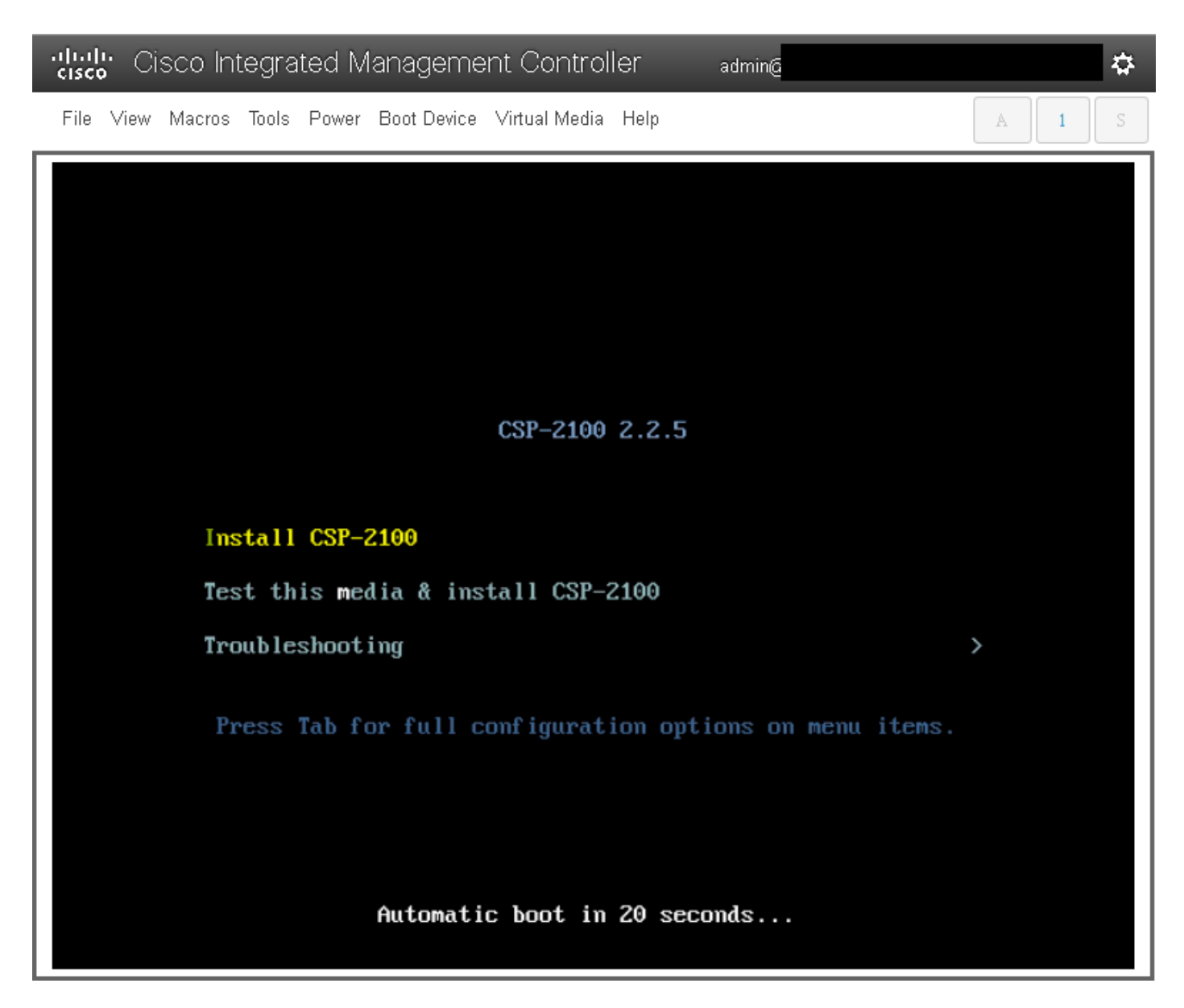

**ةيقرتل| لبق تيبثتلل ةيصنل| جماربل|** ليءغشتب تبثمل| موقيس اهل|لخ لمتكتل **ةقيقد 50 ىل| 45 نم** ذخاتو تيبثتل| ةيلمع ادبت 8. قوطخل| .ديدجلا تباثلا جمانربلا رادصإ ىلإ CSP 2100 ةيقرتل **ةيقرتلا دعب امو** 

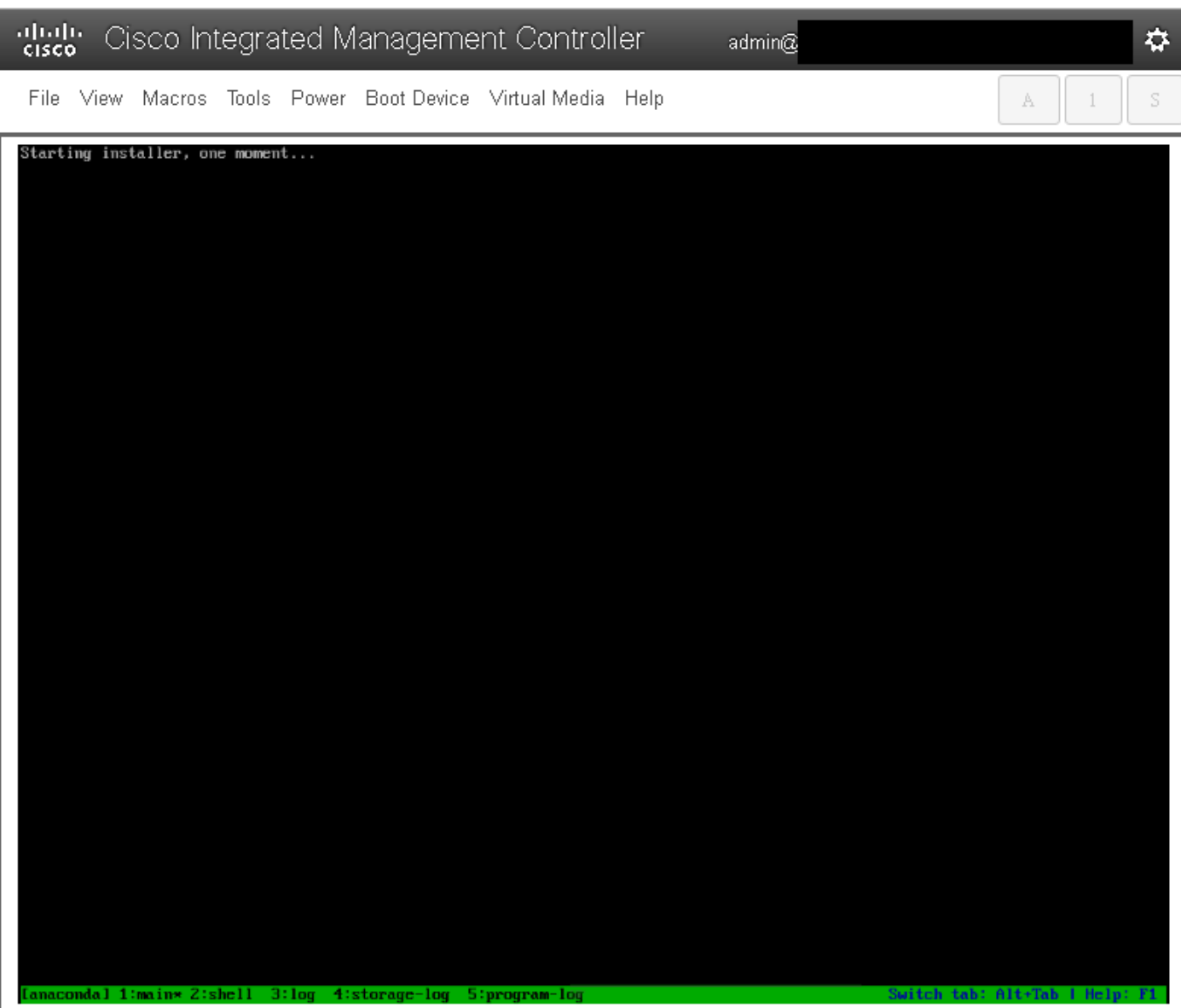

File View Macros Tools Power Boot-Device Virtual-Media Help

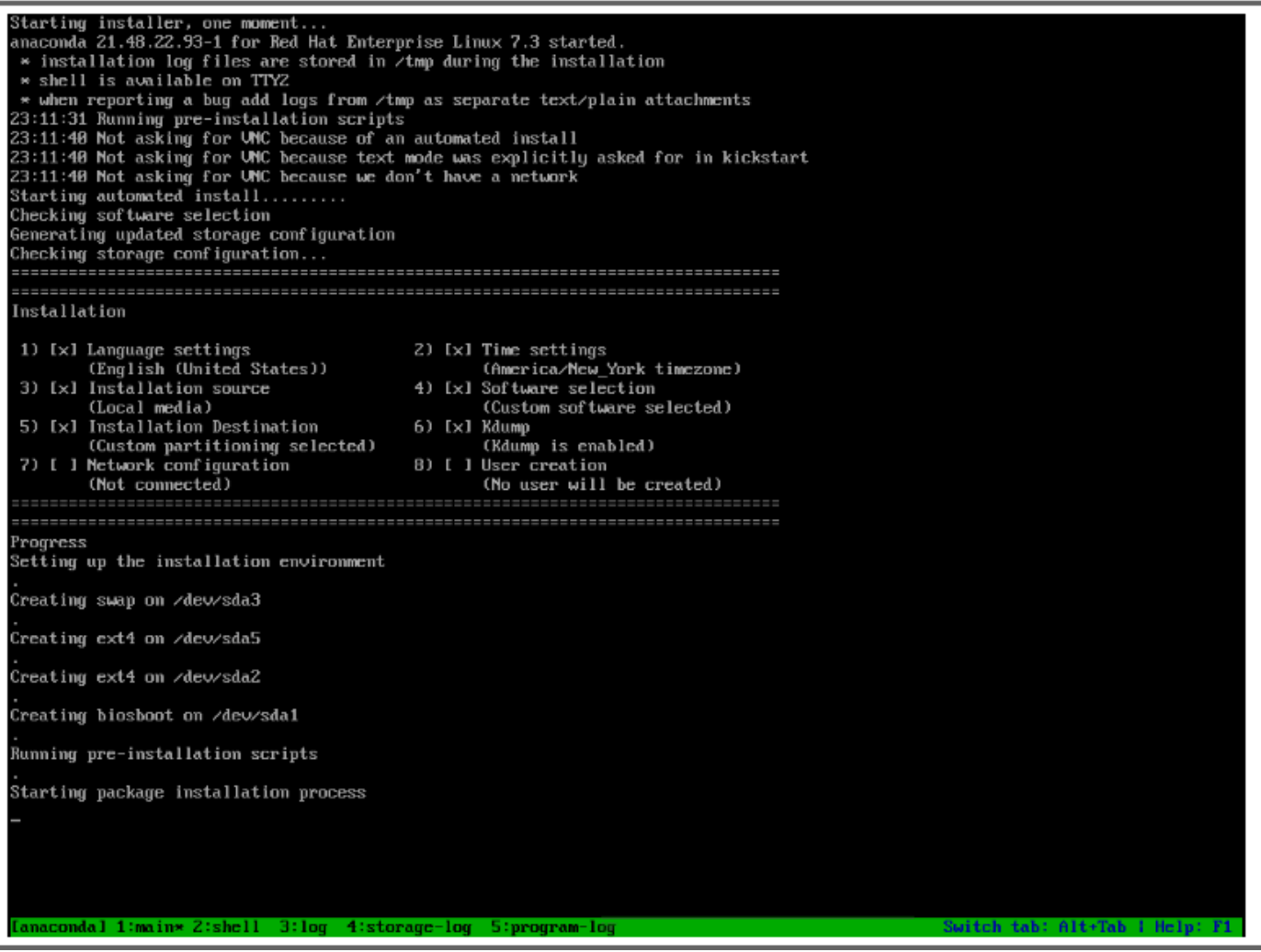

admin@

 $\dot{\mathbf{w}}$ 

 $\bar{\rm S}$ 

 $\mathbb A$ 

 $\perp$ 

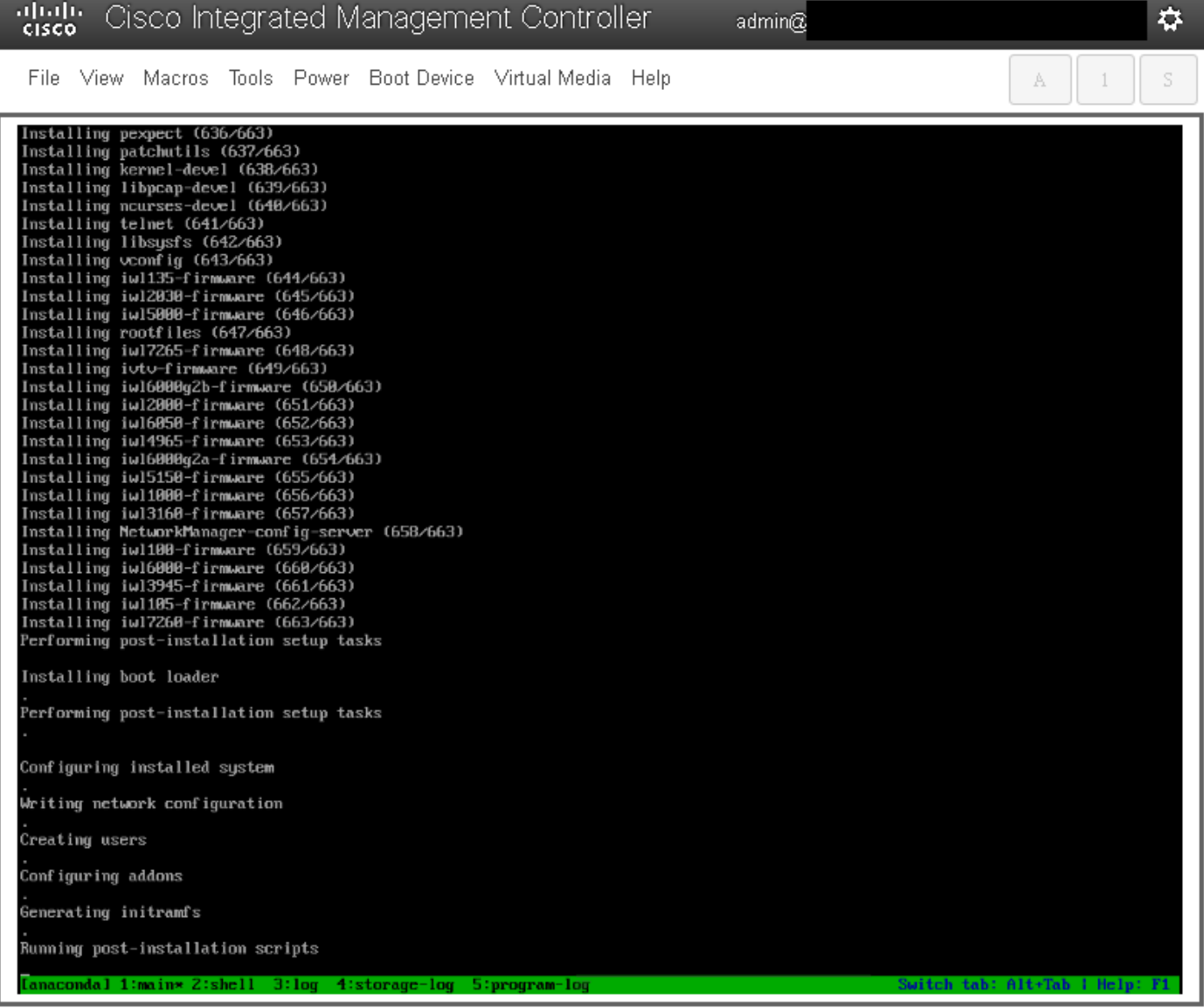

:مِداخلا ديەمت ةداع|و تامدخلا عيمج فاقي| متي ،**رشنل! ةدام تيبثتل قيصنل! جماربJ. ليغشت** دعب .9 ةوطخل!

admin $@$ 

File View Macros Tools Power Boot-Device Virtual-Media Help

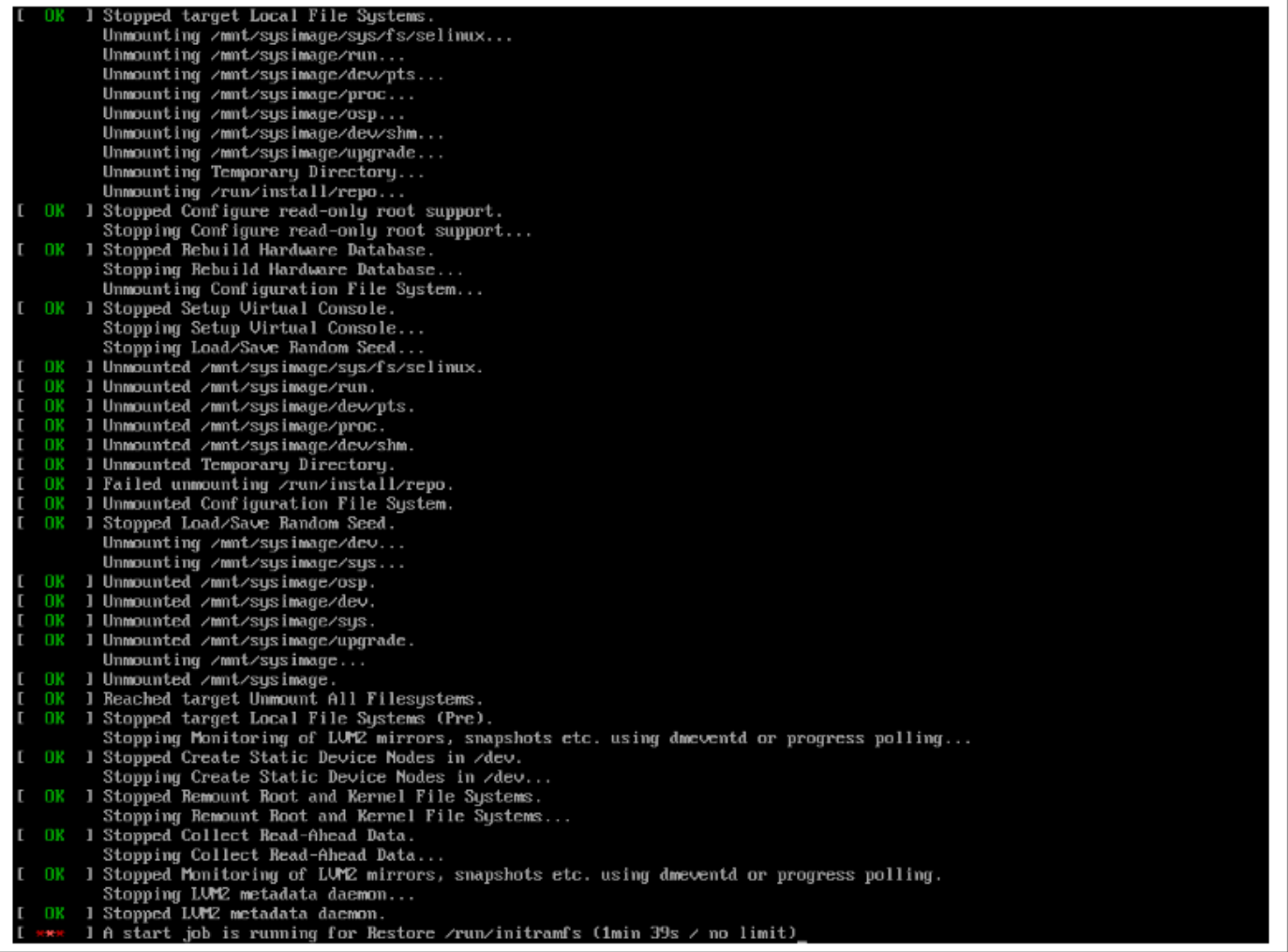

 $\vec{v}$ 

 $\mathbb S$ 

 $A = \begin{bmatrix} 1 \\ 1 \end{bmatrix}$ 

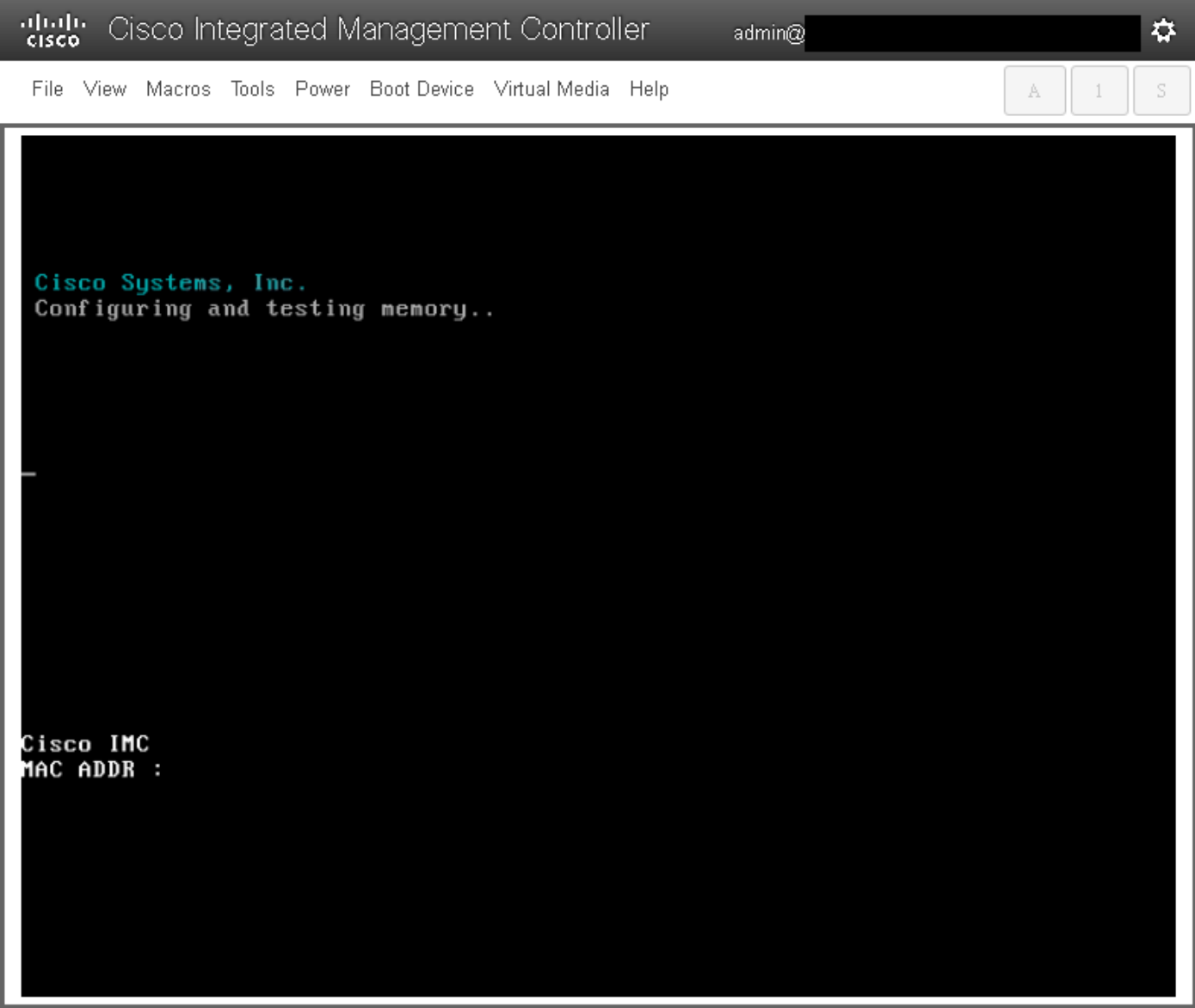

### ةحصلI نم ق<mark>قحت</mark>Uا

.ةيقرتJJ قلح ديكأتل **ەلـيغشت يراجل! رادص|ل! نم قىقى و مدختسمJ! باسرح ىل| لوخدل! لييجستب مق** ،تامدخل! عيمج لـيغشت ءدب درجمبو

File View Macros Tools Power Boot Device Virtual Media Help

Red Hat Enterprise Linux Server 7.3 (Maipo)<br>Kernel 3.10.0-693.11.6.e17.x86\_64 on an x86\_64 csp2100a login: admin Password: Welcome to the Cisco Cloud Services Platform CLI TAC support: http://www.cisco.com/tac<br>Copyright (c) 2015-2017, Cisco Systems, Inc. All rights reserved.<br>The copyrights to certain works contained in this software are<br>owned by other third parties and used and distributed u admin connected from 127.0.0.1 using console on csp2100a<br>csp2100a# show version Cisco Cloud Services Platform Software, 2100 Software (CSP-2100), Version 2.2.5 Build:72 The Support: http://www.cisco.com/tac<br>Copyright (c) 2016 by Cisco Systems, Inc<br>Compiled Friday 30-March-2018 00:10 Linux csp2100a 3.10.0-693.11.6.e17.x86\_64 #1 SMP Thu Dec 28 14:23:39 EST 2017 x86\_64 x86\_64 x86\_64 GNU∕Linux Red Hat Enterprise Linux Server release 7.3 (Maipo)<br>CSP-2100 uptime is 3 minutes, 58 seconds Cisco UCSC-C220-MAS, Version C220M4.3.0.3c.0.0831170216, processor Intel(R) Xeon(R) CPU E5-2690 v3 0 2.60GHz<br>48 CPUs with 58842916 kB / 65756840 kB of memory<br>L1d cache 32K, L1i cache 32K, L2 cache 256K, L3 cache 30720K - Total Physical Interfaces (PNICs)<br>1 - 1 Gbps Physical Interfaces (PNICs) Up<br>2 - 10 Gbps Physical Interfaces (PNICs) Up<br>1 - 1 Gbps Physical Interfaces (PNICs) Down/Unconnected 32 - Total SR-IOV virtual function (VF) interfaces enabled B - Number UF Interfaces currently in service use csp2100a#

admin $@$ 

✿

S

 $\perp$ 

A

ةمجرتلا هذه لوح

ةي الآلال تاين تان تان تان ان الماساب دنت الأمانية عام الثانية التالية تم ملابات أولان أعيمته من معت $\cup$  معدد عامل من من ميدة تاريما $\cup$ والم ميدين في عيمرية أن على مي امك ققيقا الأفال المعان المعالم في الأقال في الأفاق التي توكير المالم الما Cisco يلخت .فرتحم مجرتم اهمدقي يتلا ةيفارتحالا ةمجرتلا عم لاحلا وه ىل| اًمئاد عوجرلاب يصوُتو تامجرتلl مذه ققد نع امتيلوئسم Systems ارامستناه انالانهاني إنهاني للسابلة طربة متوقيا.